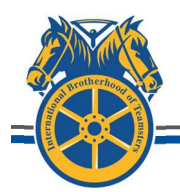

P.O. BOX 9 · COLLINGSWOOD, NJ 08108

# Contacts list & Guidelines 7/01/2020

# Dental • DOMINION • GROUP: #208142 - PLAN: CHOICE PPO

- 1) Questions regarding your benefits, claims status, or finding a network dentist
- 2) Contacts: Member Services: (888) 518-5338; Claims: (888) 518-5338; Online: https://www.dominionnational.com
- 3) Find a Network Dentist: Logon to Dominion, click on "Find a Dentist" and search for dentists in your zip code, or search for your current dentist. If he/she is not listed in the network, then either use your out-of-network dentist (see out-of-network below), or select a dentist in the network.
- 4) Out-of-Network Dentist: Ask a Dominion service representative to have someone contact your dentist and ask he/she to join the network, or contact ASP, Inc., Fund Manager, (856) 382-2464, who will contact Dominion for you.
- 5) Claim Status or Problem: Register online to receive email alerts on claim status, explanation of benefits (EOB) or check claim status, and claims history. After you speak to a Dominion service representative and you still need further assistance contact ASP, Inc., Fund Manager, (856) 382-2464.
- 6) Out-Of-Network Claim: Member may obtain a Dental Claim Reimbursement Form from Dominion by phone or online. Dominion also includes a detailed list of procedures to follow in order for the member to be reimbursed in accordance with the Plan provisions.

### Vision • EYEMED • PLAN ID's: VISION #9913534 - SUNGLASSES #9913583

- 1) Questions regarding your benefits, claims status, or finding a network provider
- 2) Contacts: By Phone: (866) 939-3633 Online: www.eyemedvisioncare.com Plan Network: Insight
- 3) Find a Network Provider: Logon to EyeMed, click on "Find a Provider" and search for providers in your zip code, or search for your current provider. If he/she is not listed in the network, then either use your out-of-network provider (see out-of-network below), or select a provider in the network.
- 4) Out-of-Network Provider: Ask an EyeMed service representative to have someone contact your provider and ask he/she to join the network, or contact ASP, INC., Fund Manager, (856) 382-2464, who will contact EyeMed for you
- 5) Claim Status or Problem: Register online to receive email alerts on claim status, explanation of benefits (EOB), check claim status, and claims history. If you speak to an EyeMed service representative and you still need further assistance contact ASP Inc, Fund Manager, (856) 382-2464.
- 6) Out-Of-Network Claim: Member may obtain a Vison Services Claim Form from EyeMed by phone or online. EyeMed also includes a detailed list of procedures to follow in order for the member to be reimbursed in accordance with the Plan provisions.

# Administrative Changes • PA Turnpike (PTC) • (717) 831-7198

This applies to Teamsters Local Union 77 members currently employed by PTC. Notify PTC HR Department, to change address, marital status, name, and to add or delete dependents including spouse or domestic partner, and add or delete dependents ages 19 - 26

# Fund Manager • Administrative Service Professionals, Inc. (ASP) • (856) 382-2464

Fund Management and Continuation of Benefits (COB): While employed by PTC, contact ASP with questions concerning your eligibility and dental or vision benefits. If you are on a leave of absence or no longer employed by PTC, contact ASP concerning your rights to continue benefits under COB regulations, premiums status and other issues processed by the Fund.

77HW.ASP-BENEFITS.COM